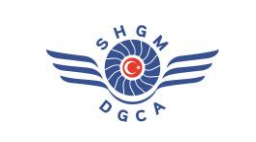

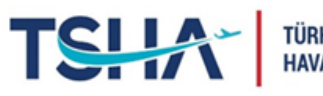

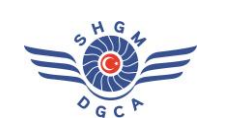

## **ÖDEME BİLGİLERİ**

- Eğitimler ile ilgili ücretlendirme Sivil Havacılık Genel Müdürlüğü güncel Hizmet Tarifesi kapsamında, **ilgili eğitimin kategorisi ve gün sayısına** göre yapılmaktadır.
- Eğitim ücreti **takas.shgm.gov.tr** web sitesinden aşağıdaki adımlar izlenerek ödenir:
	- Web sitesinde yer alan kategoriler kısmından "Diğer" sekmesi seçilir.
	- "Diğer" başlığı altında yer alan "Eğitim Hizmeti" sekmesinden, Eğitim Programında ilgili eğitim için belirlenmiş olan **Kategori Numarasına** göre eğitim hizmeti seçilir.
	- Eğitim Hizmeti satırının alt kısmında, Ekle butonunun yanında bulunan rakam butonundan **katılım sağlanacak eğitimin toplam gün sayısı** seçilir ve "Ekle" seçeneğine tıklanır.
	- Sağ üst köşede yer alan "Sepetim" seçeneğine tıklanır ve eğitim ücreti kontrol edilerek "Alışverişi Tamamla" seçeneğine tıklanır.
	- "İletişim bilgileri" kısmı doldurulur, varsa açıklama kısmına gerekli notlar yazılır ve tekrar "Alışverişi Tamamla" seçeneği tıklanır.
	- Atanan geçici sipariş numarası SHGM tarafından ödemeyi yapacak kişinin belirtmiş olduğu e-posta adresine iletilir.
	- Kişi, e-posta adresine gelen iletide yer alan **Tahakkuk Fişi Takip Numarasını ve talep ettiği eğitim adını banka gişesi ya da İnternet Bankacılığı üzerinden yapacağı EFT/Havale işlemlerinde açıklama bölümüne yazarak** ödemeyi gerçekleştirir**.**

## **EĞİTİM BAŞVURULARINDA UYGULANACAK ADIMLAR**

- Eğitim katılım formu eksiksiz biçimde doldurulur ve imzalanır.
- takas.shgm.gov.tr web sitesinde yer alan yönlendirmeler doğrultusunda ödeme yapılır.
- Doldurulan **eğitim katılım formu, ödeme dekontu ve tahakkuk fişi** [TSHA@shgm.gov.tr](mailto:TSHA@shgm.gov.tr) e-posta adresinde gönderilir.
- TSHA'dan eğitim kaydının gerçekleştirildiğine dair onay e-postası ile kayıt süreci tamamlanır.